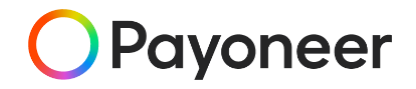

## **PAYONEER를 통한 판매대금수취 가이드**

#### **PAYONEER KOREA TEAM**

**MARCH, 2022**

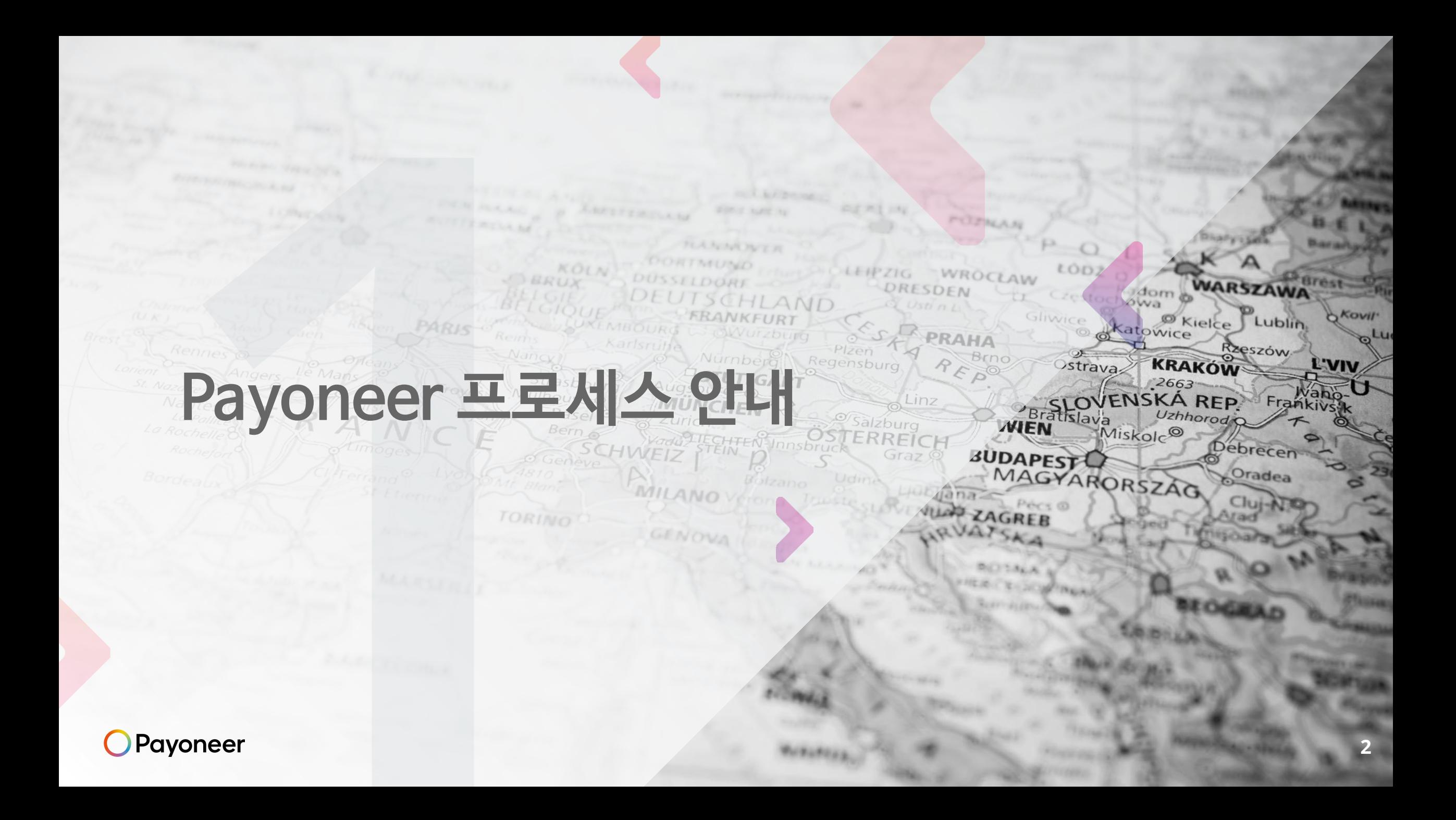

## 글로벌 마켓플레이스 셀러의 대금 수령 과정

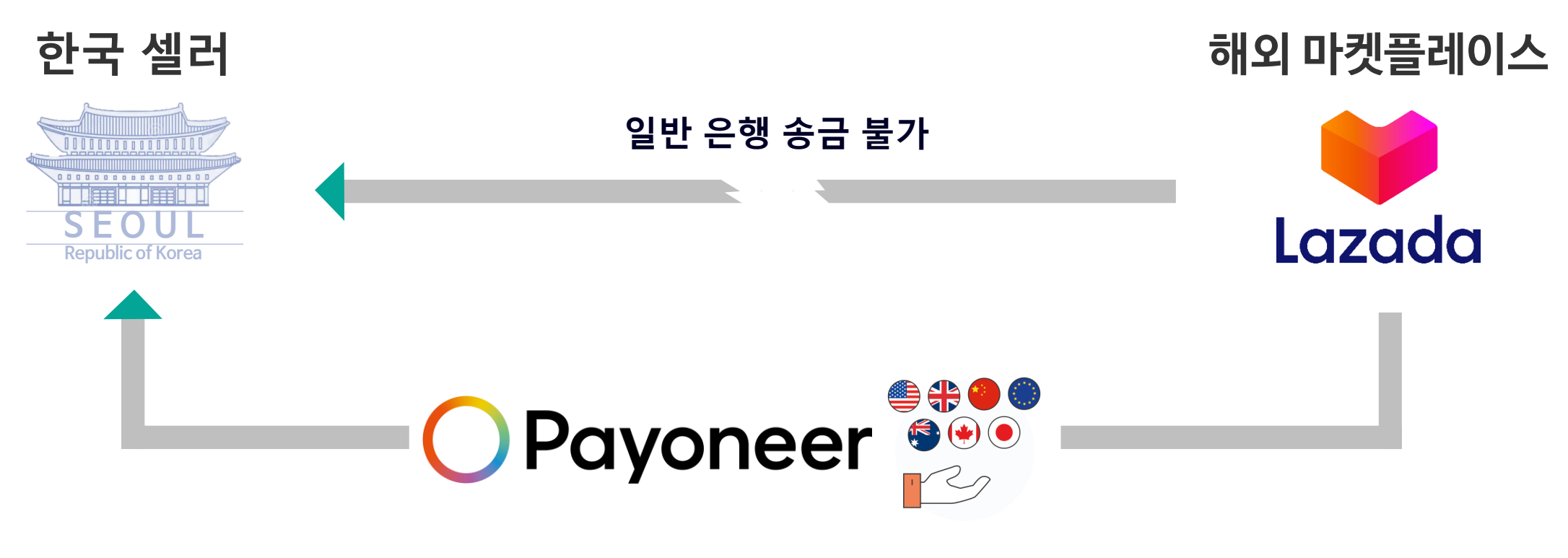

### **페이오니아 글로벌 수취계좌를 활용한 마켓플레이스 대금 수취**

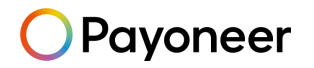

## 플랫폼으로 인한 결제시스템의 변화

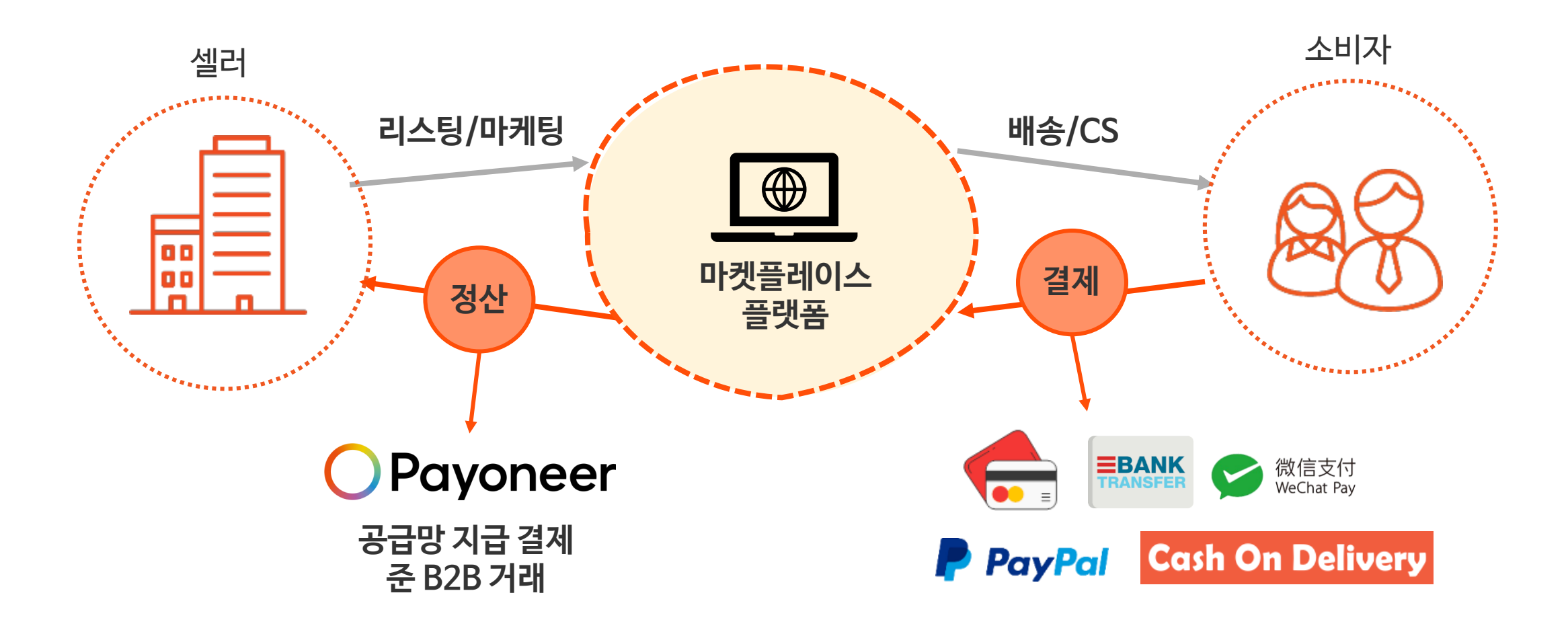

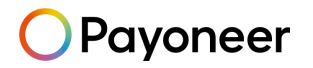

## 글로벌 대금 수취 전용 계좌 제공

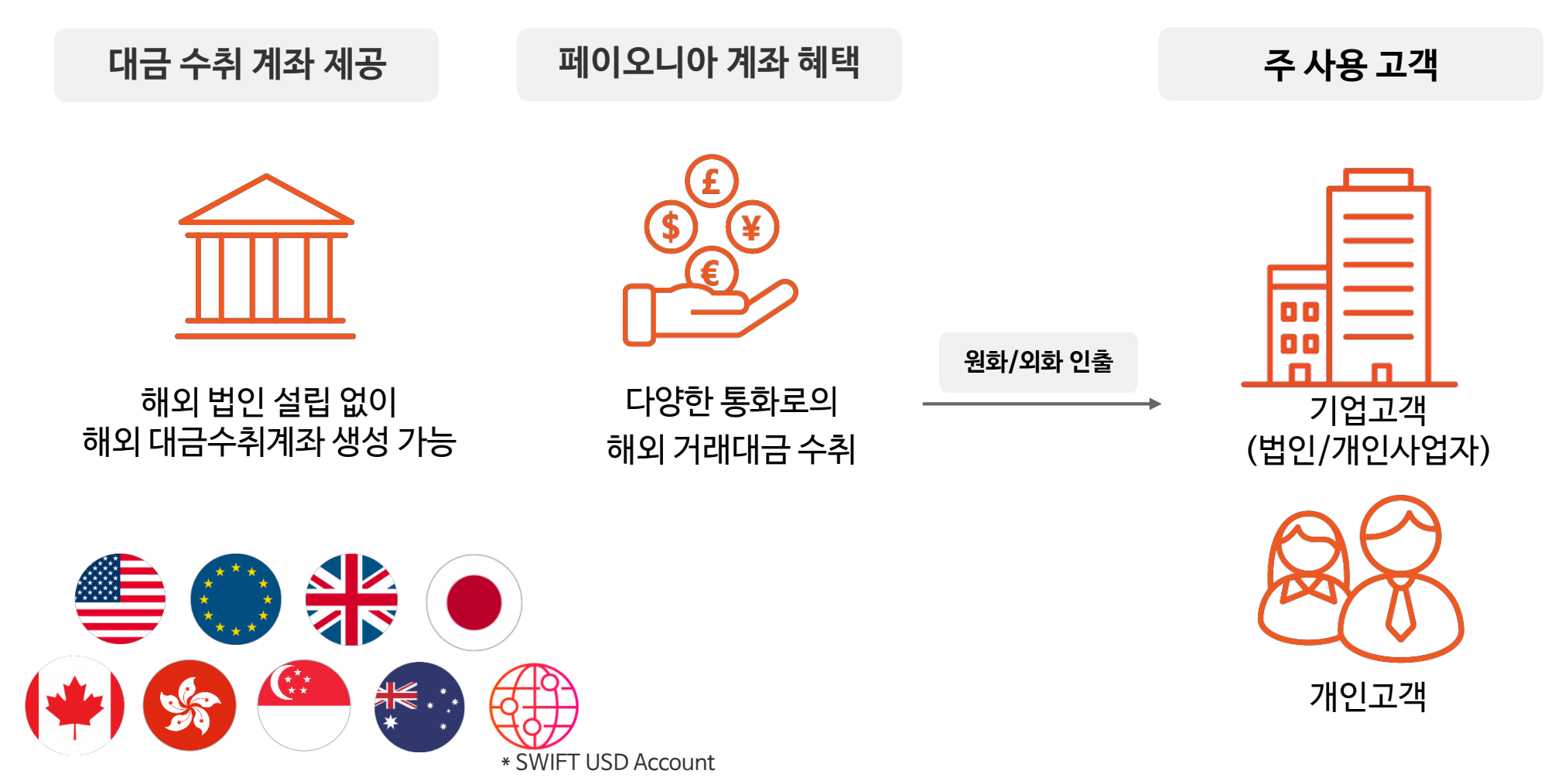

Payoneer

\* SWIFT USD Account : USD 국제송금 (Wire-transfer) 대금 수취 전용 계좌

## 글로벌 대금 수취 전용 계좌 서비스 이용 단계

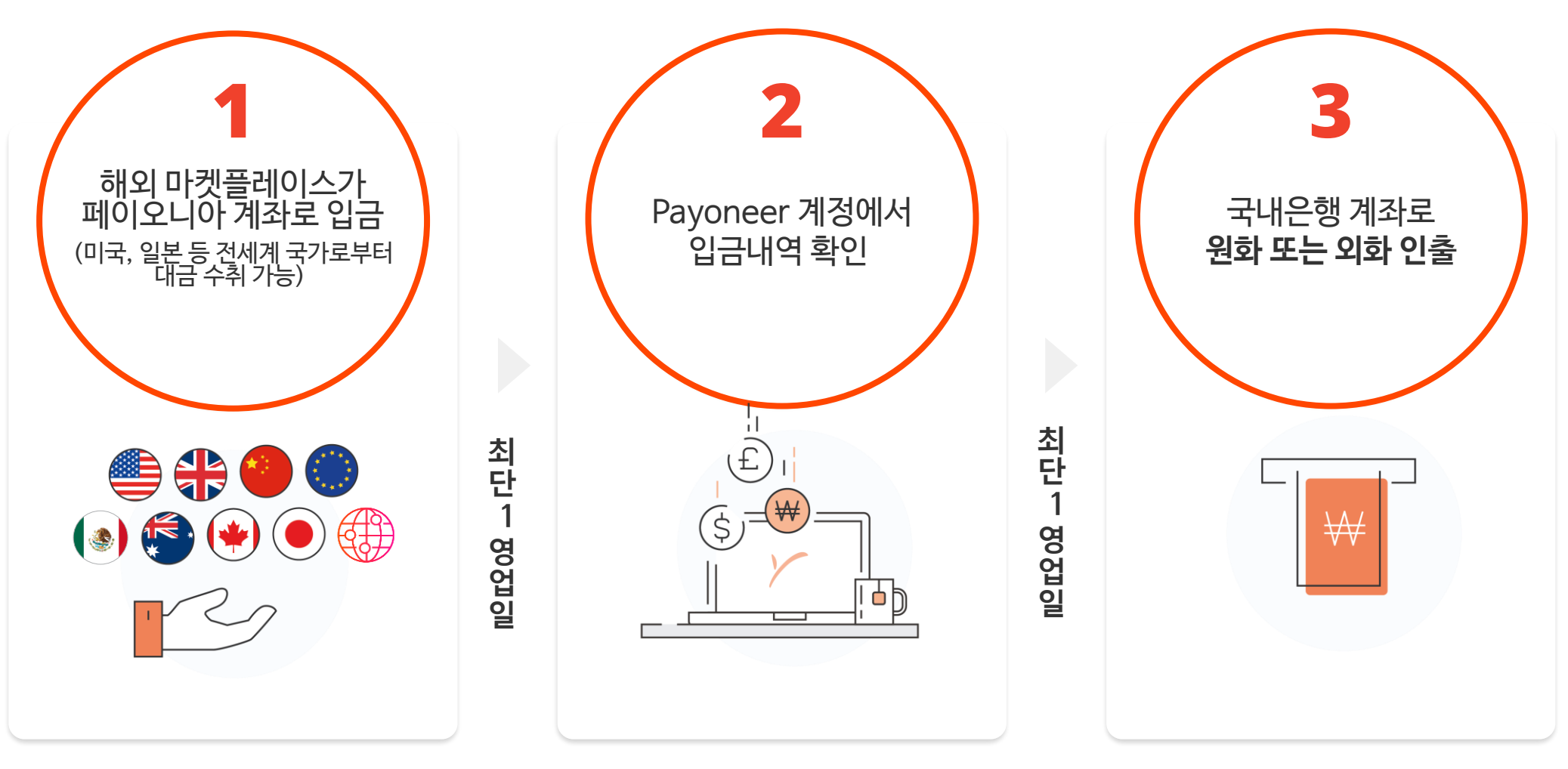

Payoneer

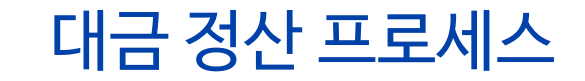

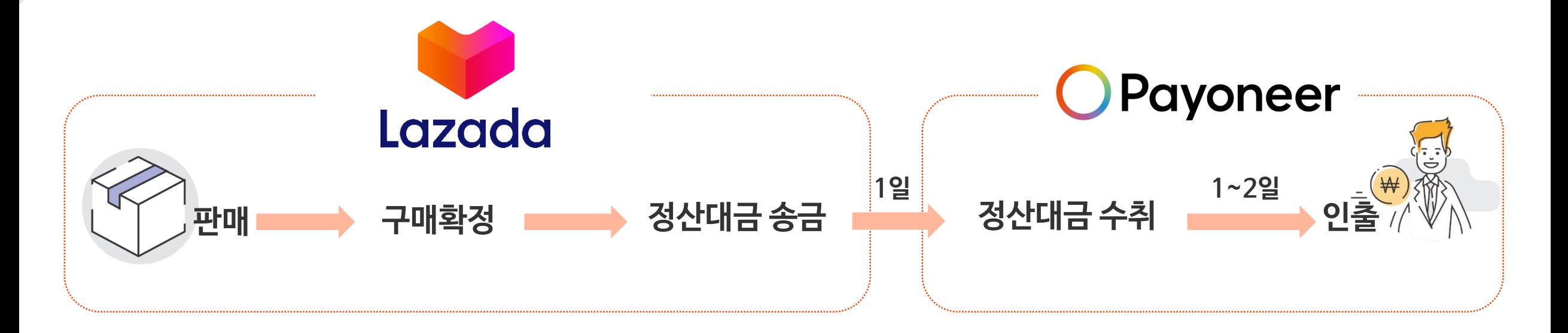

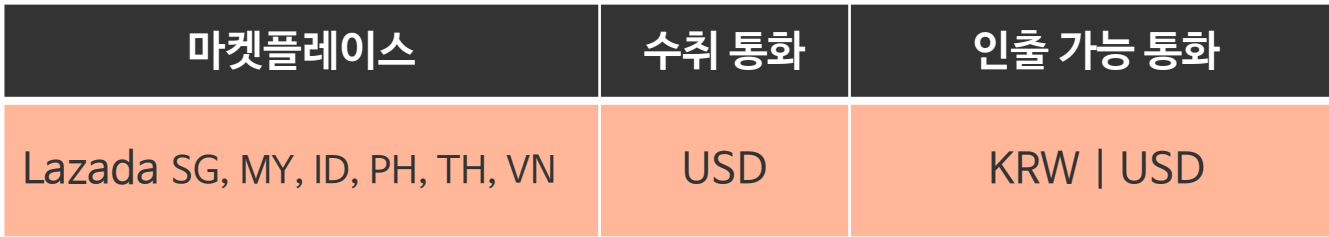

\* 구매확정 시기와 정산시기 조정에 따라 수취 기간이 달라짐

\* 라자다 전 국가에서의 판매대금은 **USD로 수취**

\* 국내은행으로의 **인출은 USD/KRW** 모두 가능 Payoneer 홈페이지에서 직접 인출신청

Payoneer

## Payoneer로 받은 대금 인출 시 참고 사항

- Payoneer 계정으로 들어온 판매대금을 한국의 은행 계좌로 원화(KRW)또는 외화(USD)로송금하여사용가능
- 개인사업자는 Payoneer 기업계정으로 가입하여도 한국의 은행 개인 계좌 입력 가능
- 인출신청확인이메일수령후영업일기준1~2일소요
- 인출수수료는기본 1.2% 제공
- 인출계좌는 3개 기본 제공, 추가 가능 (고객 지원 센터로 연락요망)
- 실시간 환율 표기

- 외환은행 고시환율이 아닌, 세계 환시장 기준환율 (1시간 마다 변동) 기준 참고 : [https://xe.com](https://xe.com/)

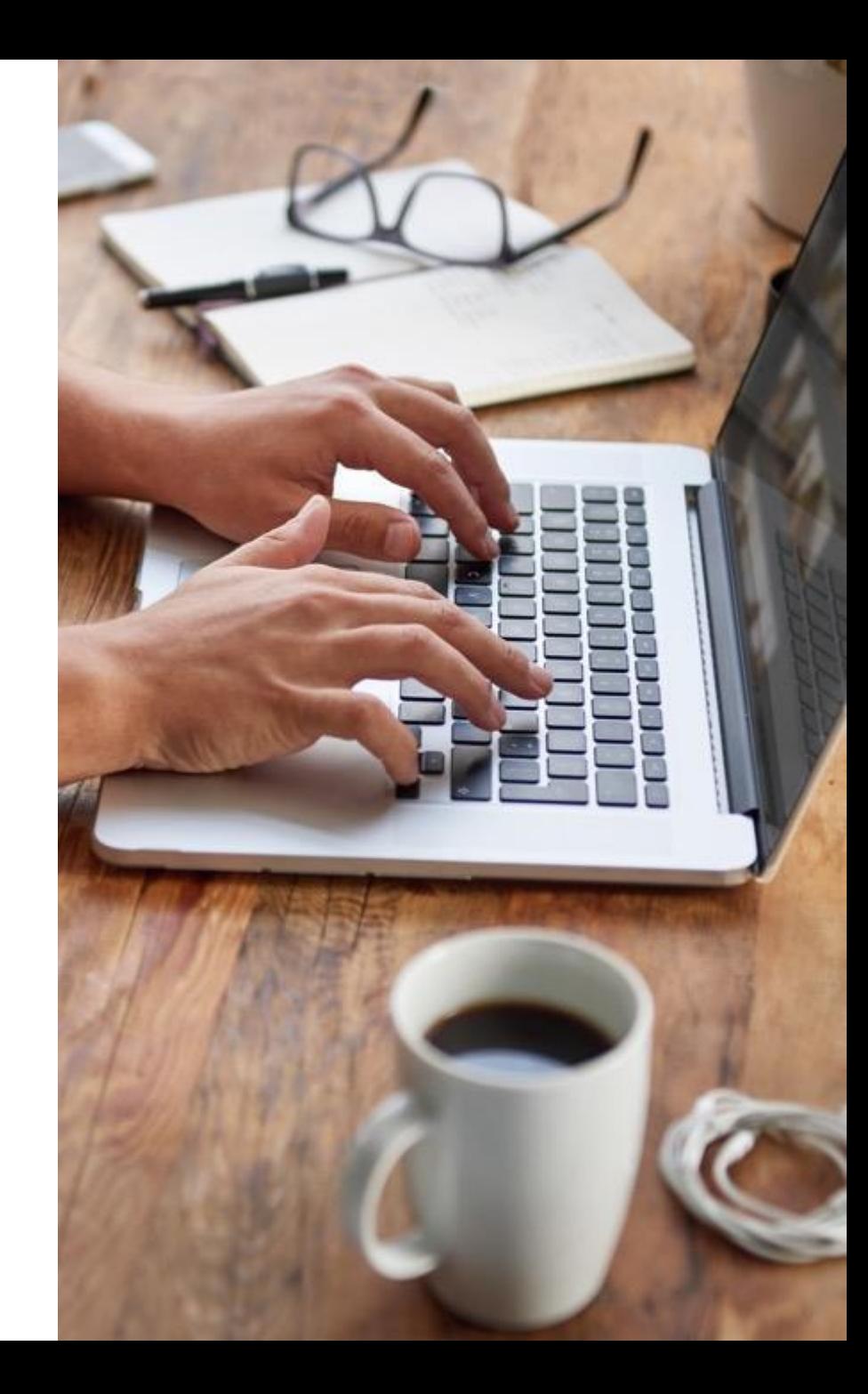

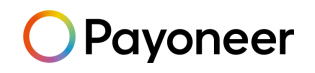

## Lazada에 Payoneer 등록하기

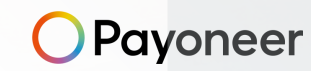

▶ 라자다 입점 프로세스

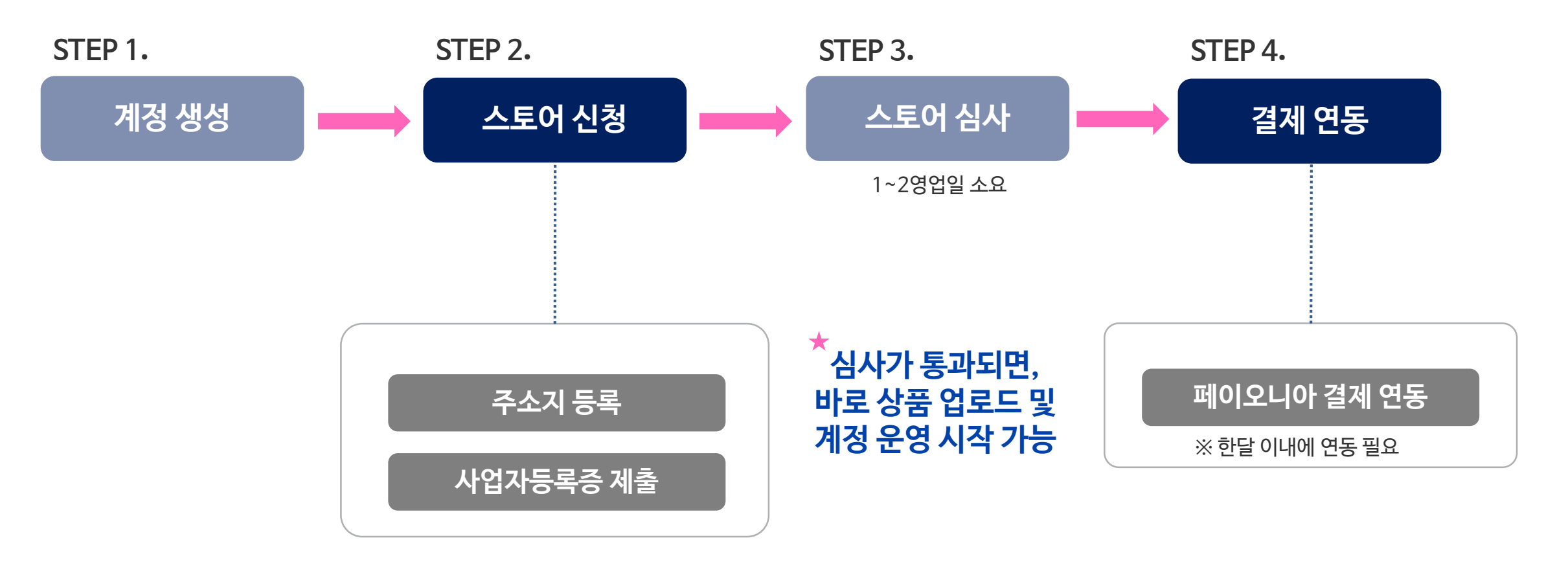

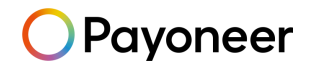

#### ▶ 라자다에 페이오니아 계정 연동하기 **라자다 판매대금 수취를 위해 페이오니아 계정을**  $\leftarrow$   $\rightarrow$  C gsp.lazada.com/page/dada/common\_portal/payment **연동하는 단계입니다. Castle Lazada** Home > PaymentProvider **Cr**essBorder Singapore Indonesia Philippines Vietnam Malaysia Thailand Cross Border Settings Products  $||$  Orders  $\rightarrow$ **Promotions**  $\sim$ Account Settings Payment Reverse Store **Elnance** Venture Payment Actions **웹사이트로 연결되며 Business Advisor** Bind payoneer G Growth Center MY Shop Short Code: MY4N9VCM41 alipay: Bind **계정이 있으신 분들은 로그인을,**  English  $\rightarrow$ payoneer. Bind ID Shop Short Code: ID67XM4ZIX alipay: Bind payoneer Bind TH Shop Short Code: TH1JHONT11 alipay: Bind payoneer Bind SG Shop Short Code: SGLU2DF9 **O** Pavoneer Select your language: English Bind alipay: FADs Contact Us My Ac Bind payoneer. Payoneer Sign Up VN Shop Short Code: VN33W6GEPP vn alipay is not valid alloav: **Ling Started** Contact Details Security Details Almost Done payoneer. Bind PH Shop Short Code: PH7S39JPAC Please fill in the fields in Latin characters only alipay: Bind C Individual C Company  $\Omega$  $\circ$  $\Omega$  $\overline{\mathbb{R}}$  o

 $NENT$ 

春

**오른쪽 Bind 버튼을 누르시면, 자동으로 페이오니아**

**계정이 없으신 분들은 신규 회원가입을 하시면 됩니다.** 

 $\overline{\phantom{0}}$ 

Already have a

Payoneer account?

**Click Here!** 

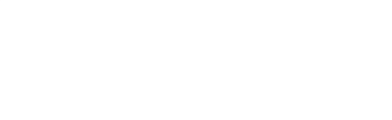

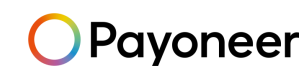

**College** Lazada

라자다에 페이오니아 계정 연동하기

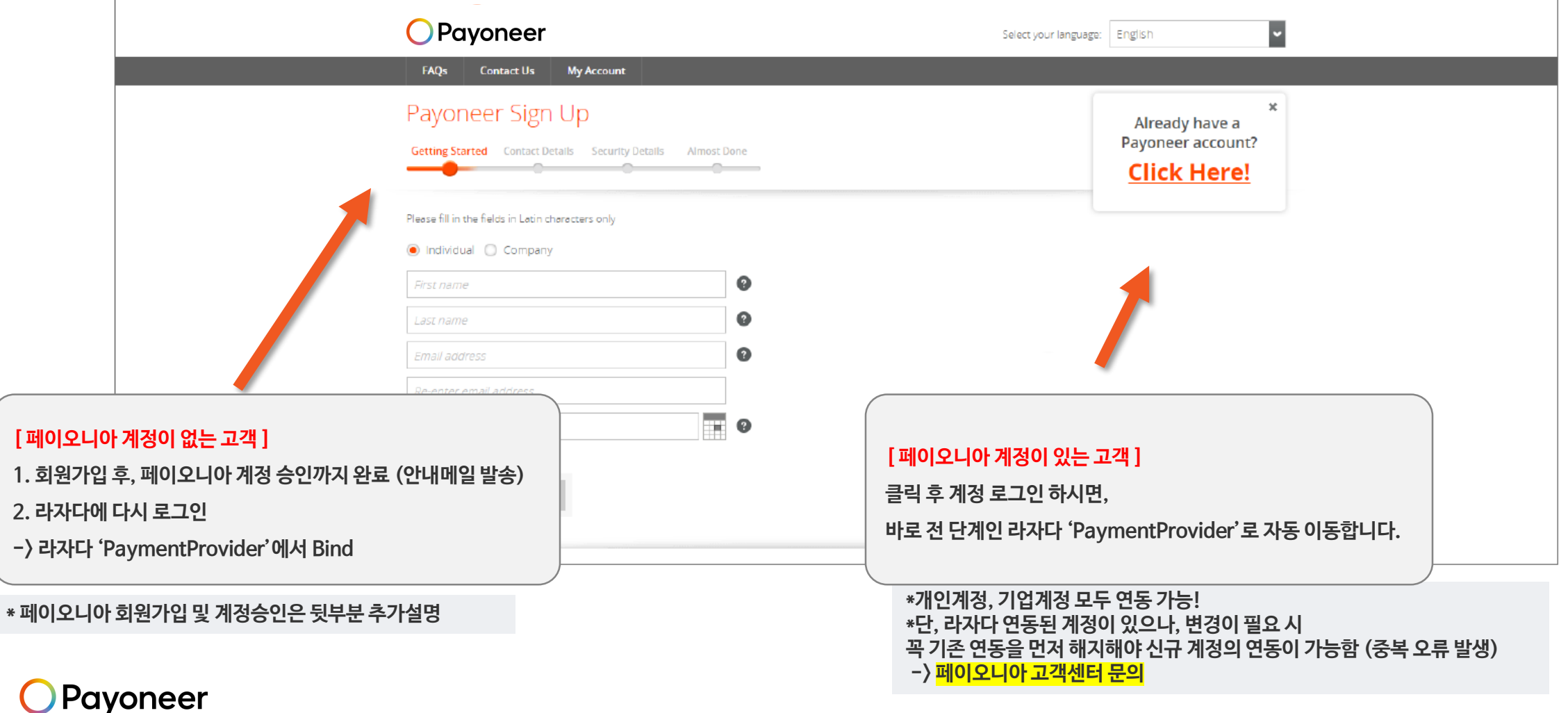

#### ▶ 라자다에 페이오니아 계정 연동하기

#### **[ 페이오니아 연동 전 ] [ 페이오니아 연동 후 ]**

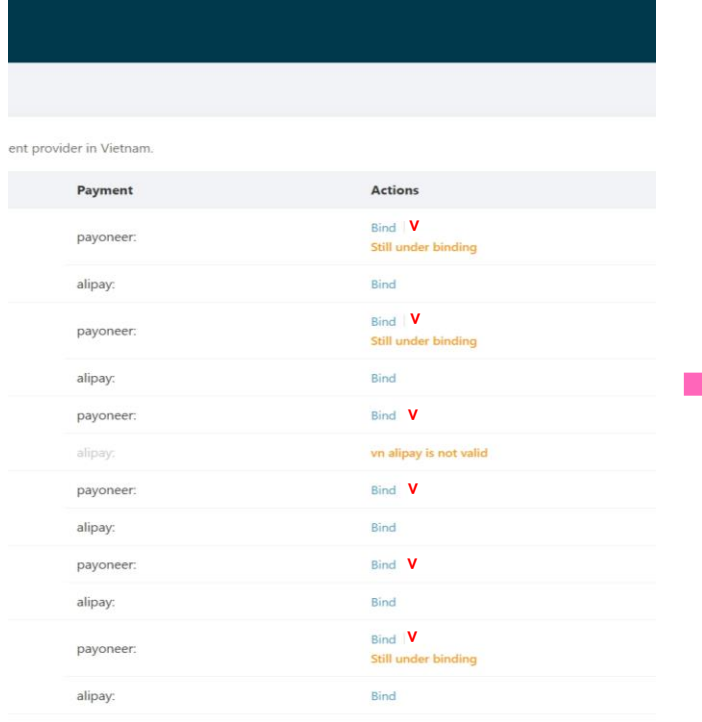

Vietnam Malaysia Thailand Cross Border Settings

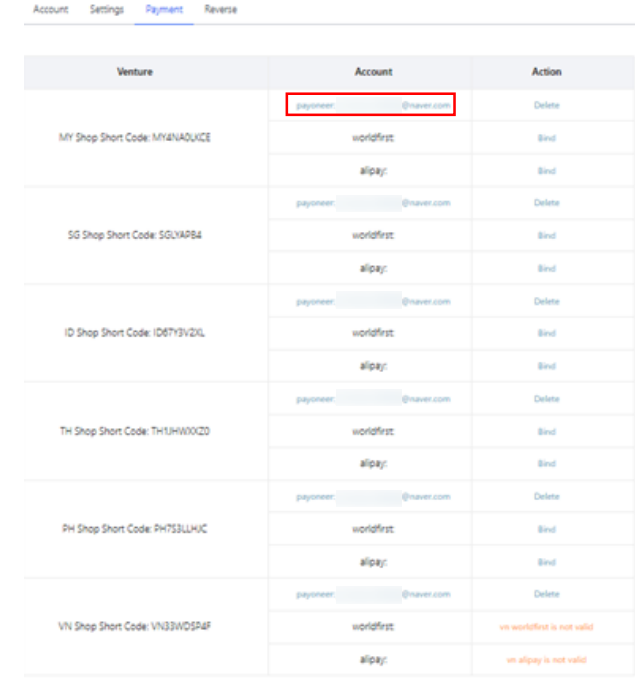

- **① 각 국가의 오른쪽 "Bind"을 클릭해서 연동을 해주세요 V (ALIPAY(알리페이) 부분은 하지 않고, PAYONEER만 연동해주세요)**
- **② 실제 판매하고자 하시는 국가와 관계없이 이 단계에서는 6개국 모두 연동해주셔야 합니다.**

**(베트남 vn alipay is not valid 메세지는 그대로 두세요)**

- **③ 연동이 완료되면 페이오니아 계정 이메일이 표시됩니다.**
- **④ 'Still under binding' 상태가 하루 이상 지속될 경우, 페이오니아 고객지원팀 (070-4784-4047)로 문의주세요.**

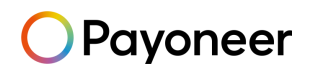

▶ 라자다 입점 주요링크

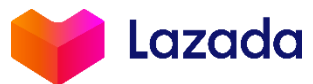

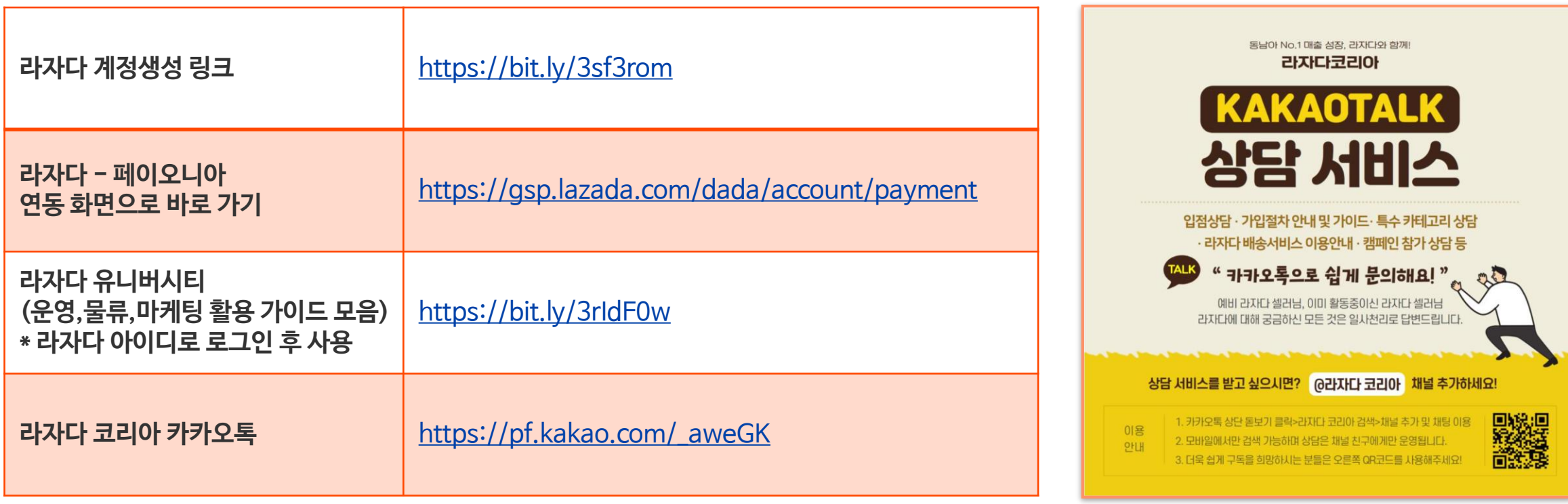

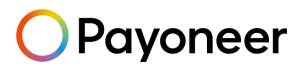

▶ 페이오니아 계정 승인 문제 발생 시, 페이오니아 고객센터로 문의주세요.

## Payoneer

**한국어 전화 문의:**

070-4784-4047 (월~금, 오전 10시부터 오후 7시 / 단, 금요일은 오후 6시까지 운영)

**카카오톡 실시간 문의:**

Payoneer를 [플러스](https://pf.kakao.com/_xgWMjM) 친구로 추가, FAQ 답변 수령 가능 / 1:1 대화 가능 (오전 10시~ 오후 6시)

**한국어 이메일 문의:**

Payoneer - 나의 계정 로그인 후 메일 문의 [\(https://payoneer-ko.custhelp.com](https://payoneer-ko.custhelp.com/))

**Social Media Channel:**

Naver Cafe : <https://cafe.naver.com/payoneerkorea/>

Payoneer Blog: [www.blog.payoneer.com/ko](http://www.blog.payoneer.com/ko)

**hanmail.net(한메일) 사용 불가, daum.net 가능**  $\blacktriangleright$ 메일주소에 @hanmail.net 대신 @daum.net 사용하여 가입 (도메인 문제)

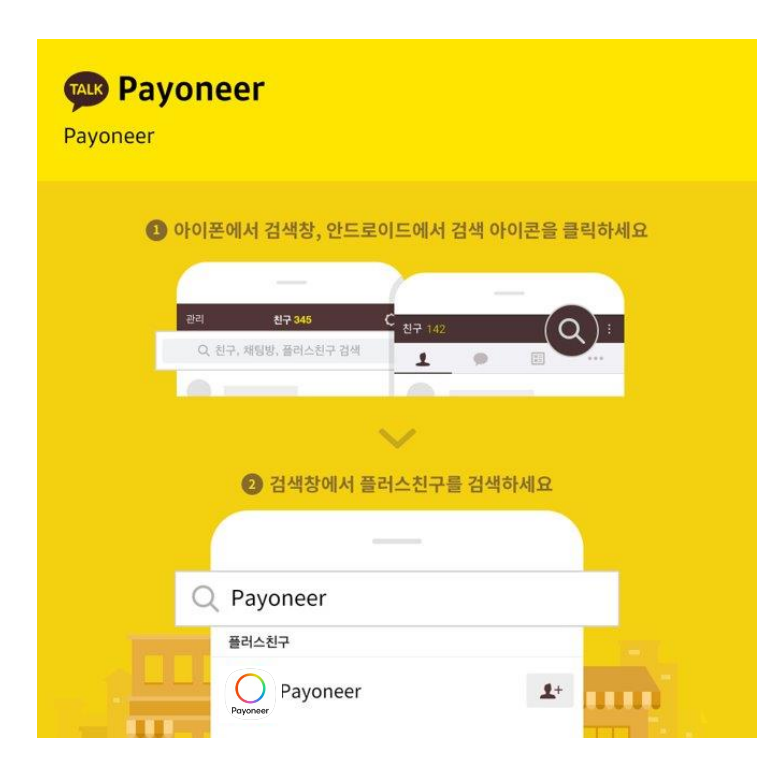

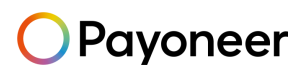

# Payoneer에서<br>한국통장으로 인출하기

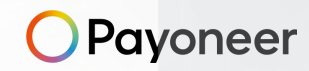

## Payoneer 에서 판매대금 인출하기

▶ Payoneer 로그인 후 '인출하기' 메뉴에서 '은행계좌로 인출' 클릭

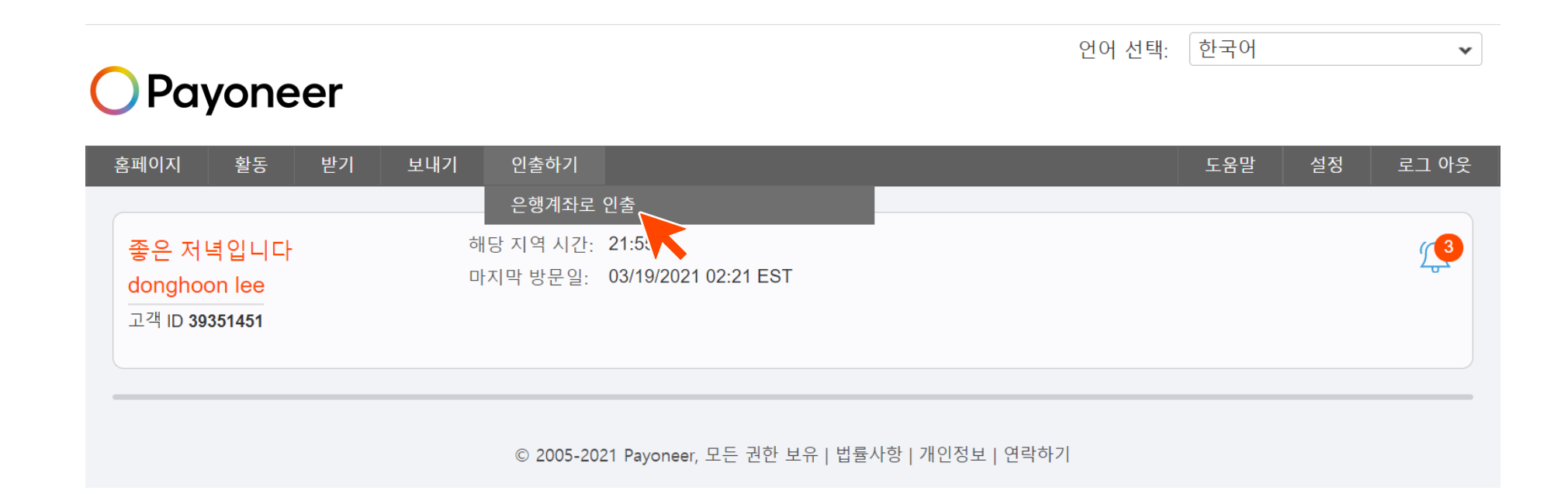

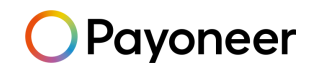

## Payoneer 에서 판매대금 인출하기

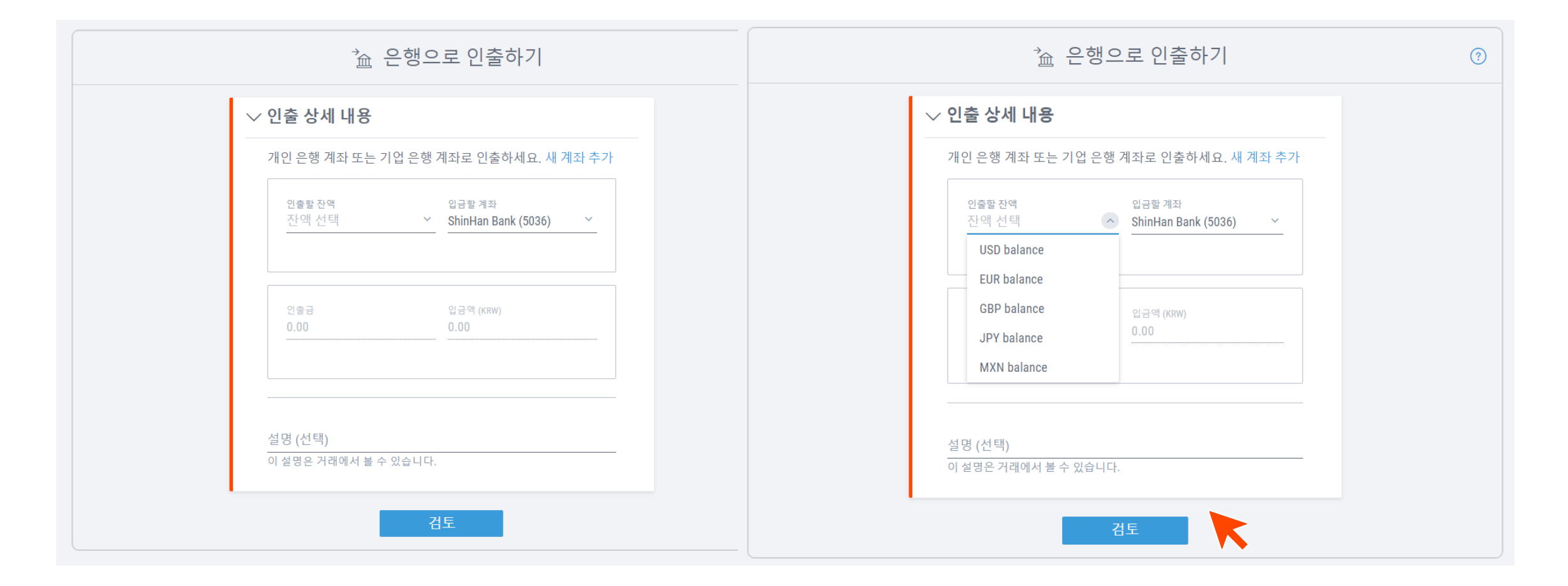

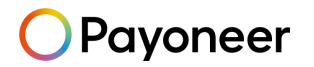

## Payoneer 에서 판매대금 인출하기

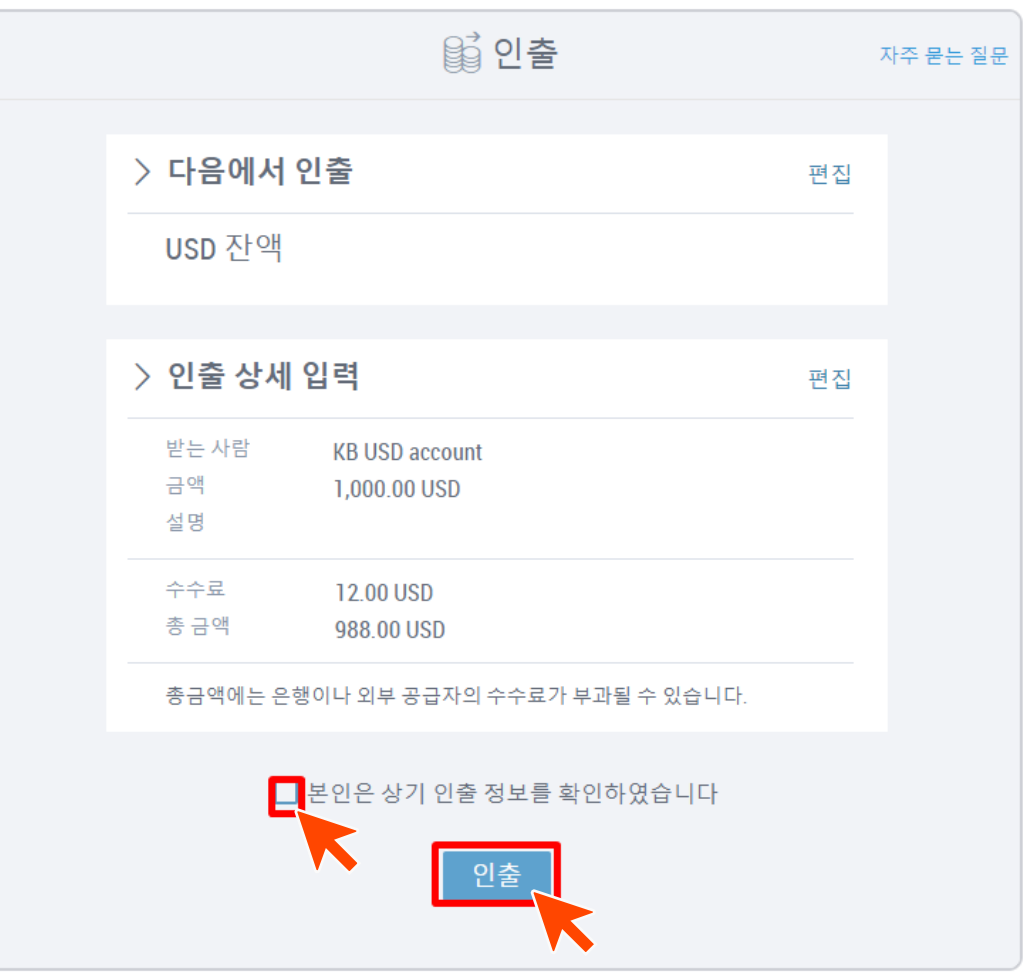

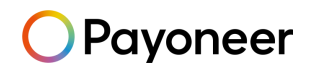

# Payoneer에서<br>한국 통장(원화/외화) 추가하기

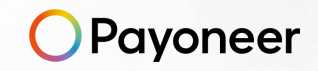

인출계좌 추가하기

#### 로그인 후 오른쪽 상단의 '설정' 메뉴에서 '은행계좌' 클릭

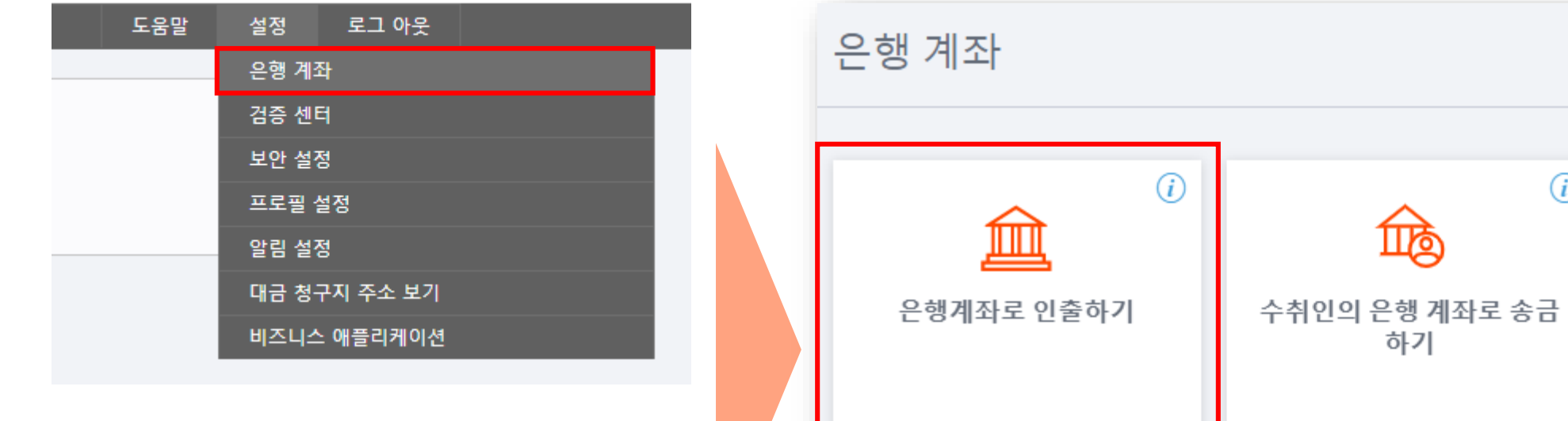

 $\odot$ 

硊

하기

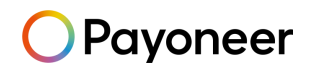

인출계좌 추가하기

은행계좌 추가 선택

(추가할 공간이 없거나, 외화 은행계좌 추가가 불가한 경우 고객센터(070-4784-4047)로 문의 주세요)

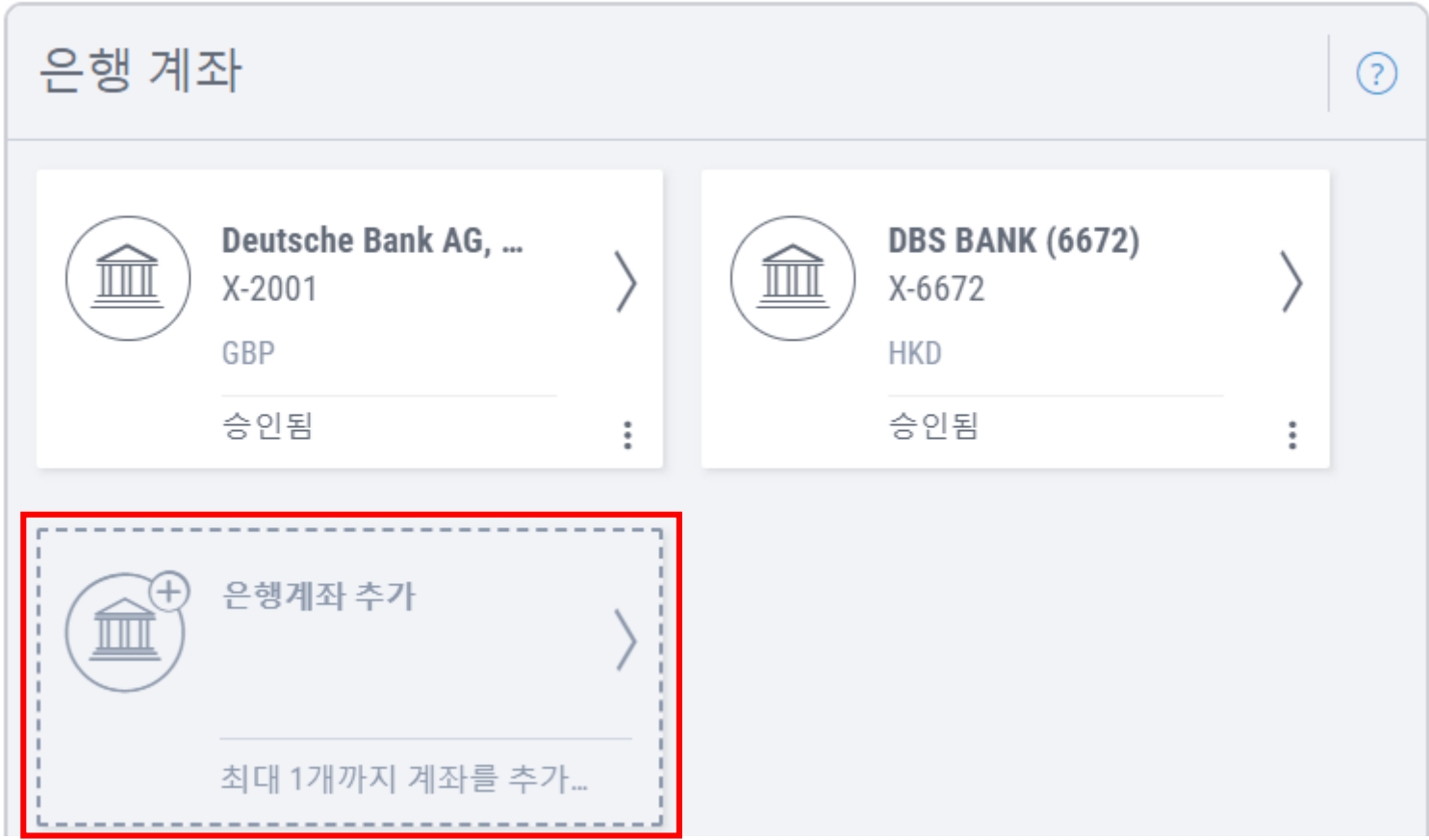

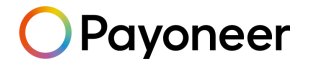

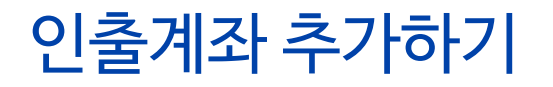

▶ 추가하고자 하는 인출계좌의 유형, 국가 및 통화 선택 (외화인출은 USD, EUR, GBP, JPY, SGD, CAD 지원)

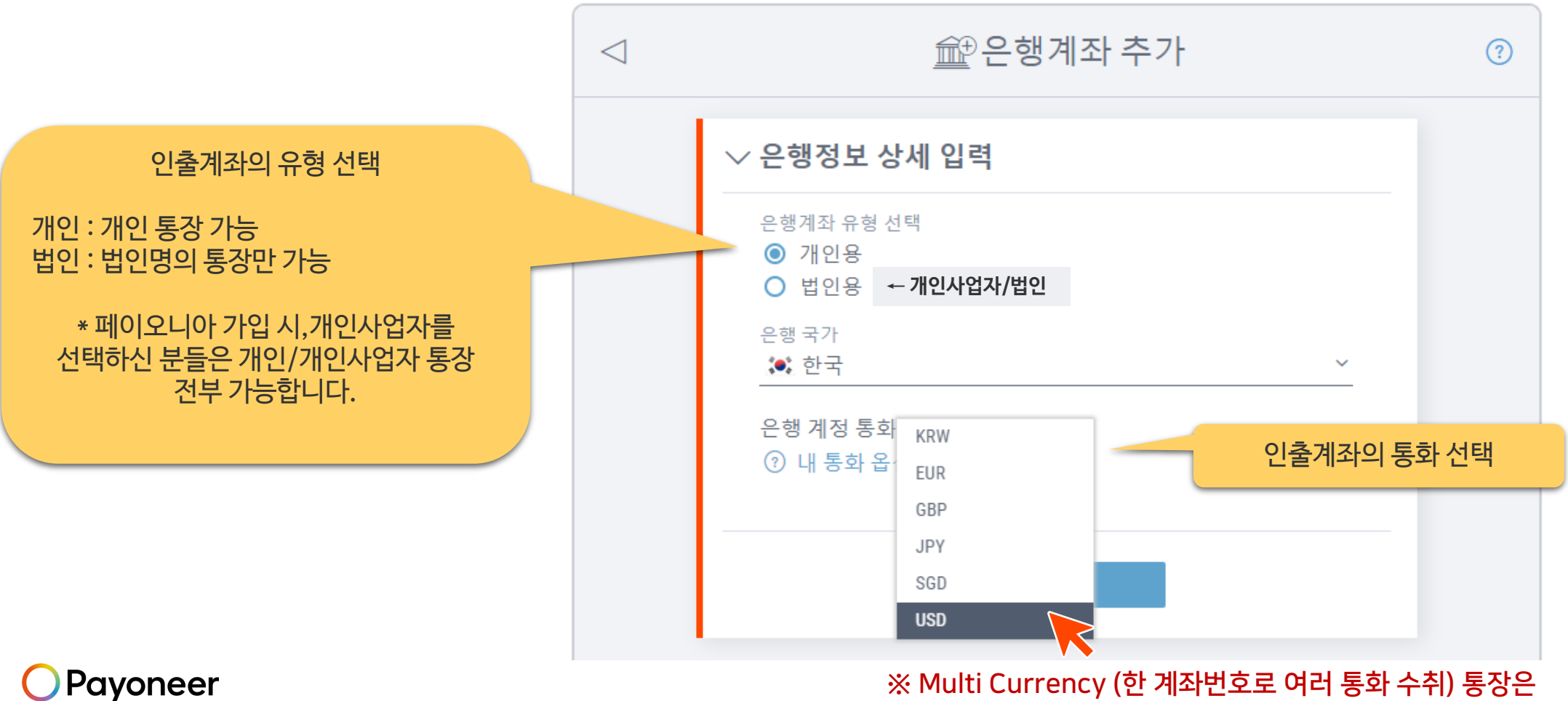

Payoneer

수취하려는 모든 통화마다 동일한 통장을 복수로 등록해주셔야 합니다

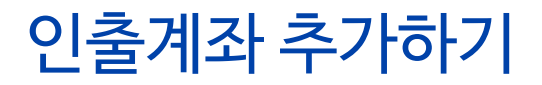

인출 은행계좌정보를 영문으로 입력

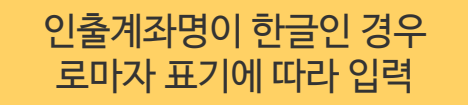

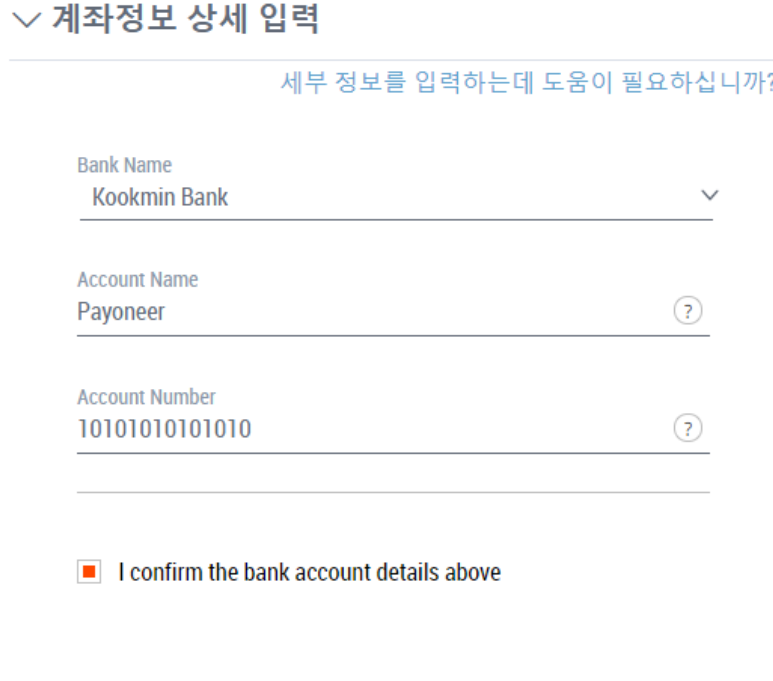

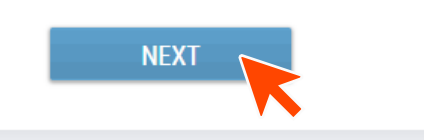

계좌번호가 15자리 이상일 경우 고객센터에 문의

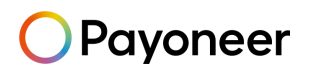

인출계좌 추가하기

▶ Payoneer 가입시 입력한 생년월일과 비밀번호를 입력 후, 은행계좌 추가 버튼을 클릭하여 완료

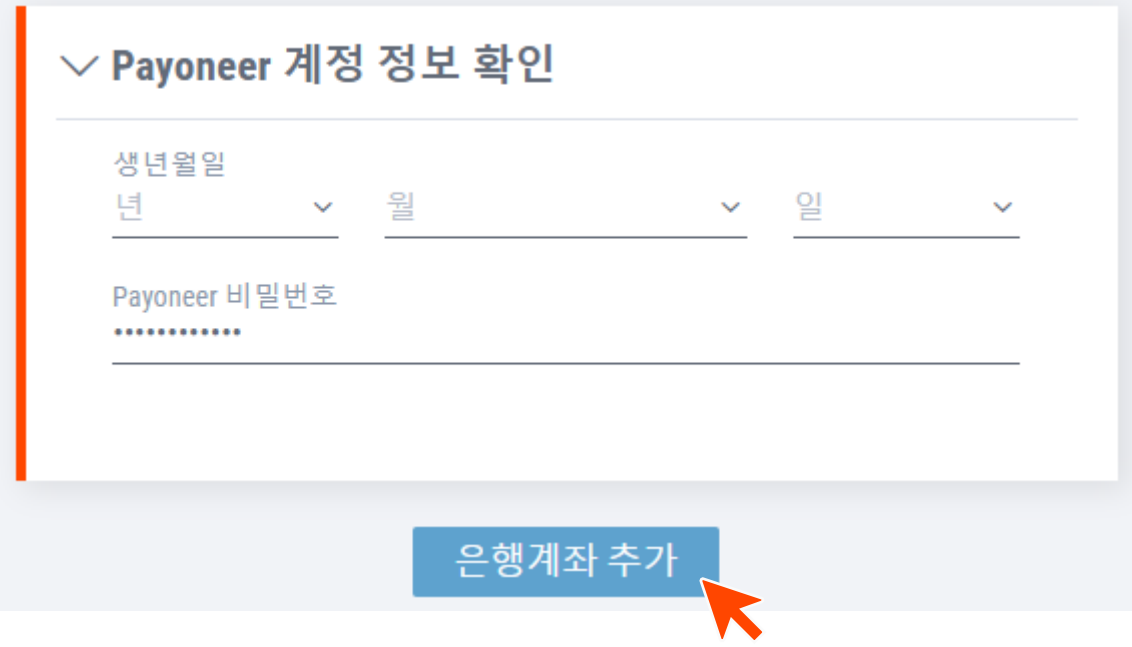

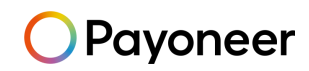

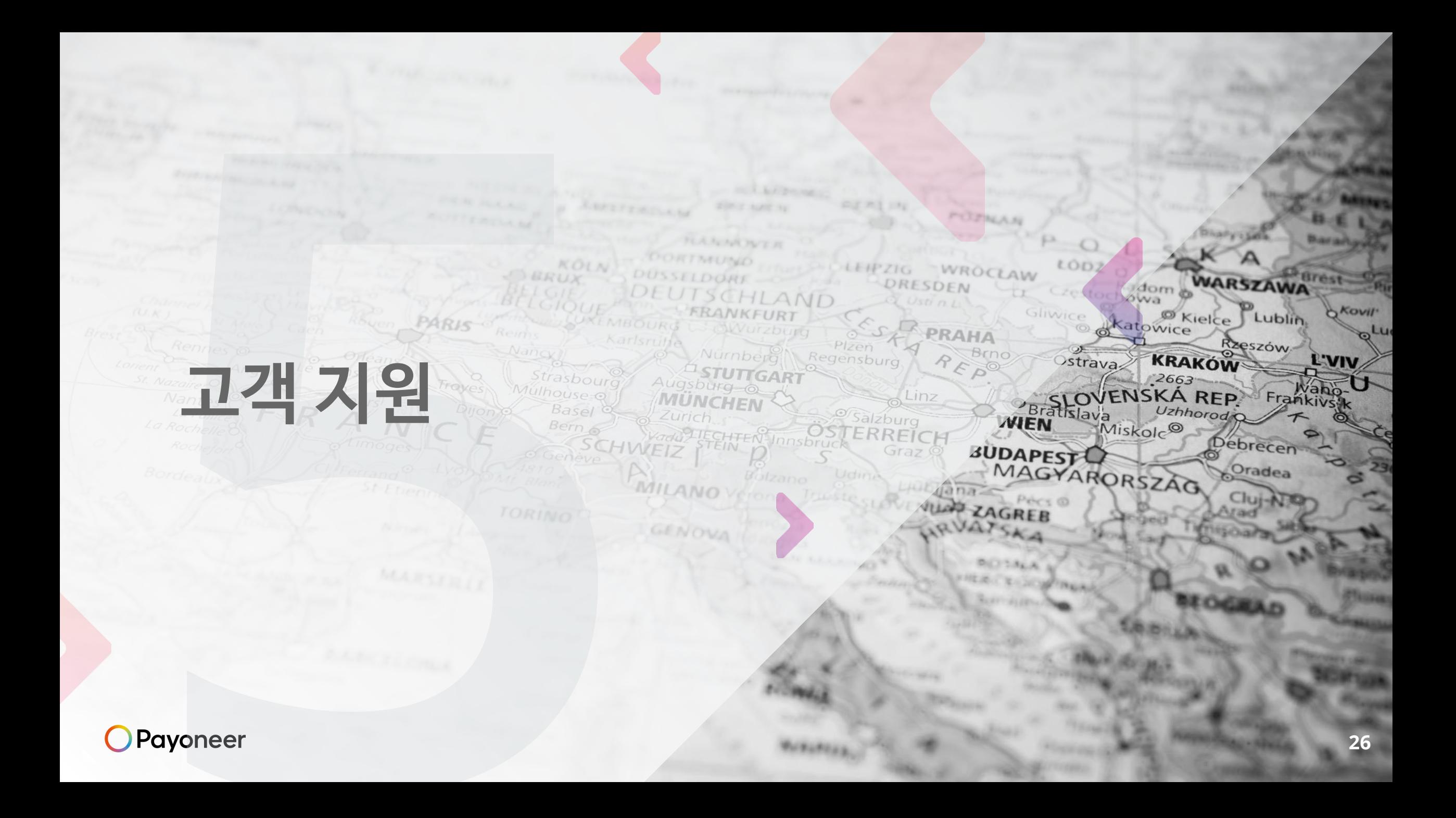

## Payoneer에 신원 및 실사용자 인증하기

Payoneer

▶ Payoneer 계정 생성 후 원활한 서비스 이용을 위해 "검증 센터"에서 추가 정보 제출

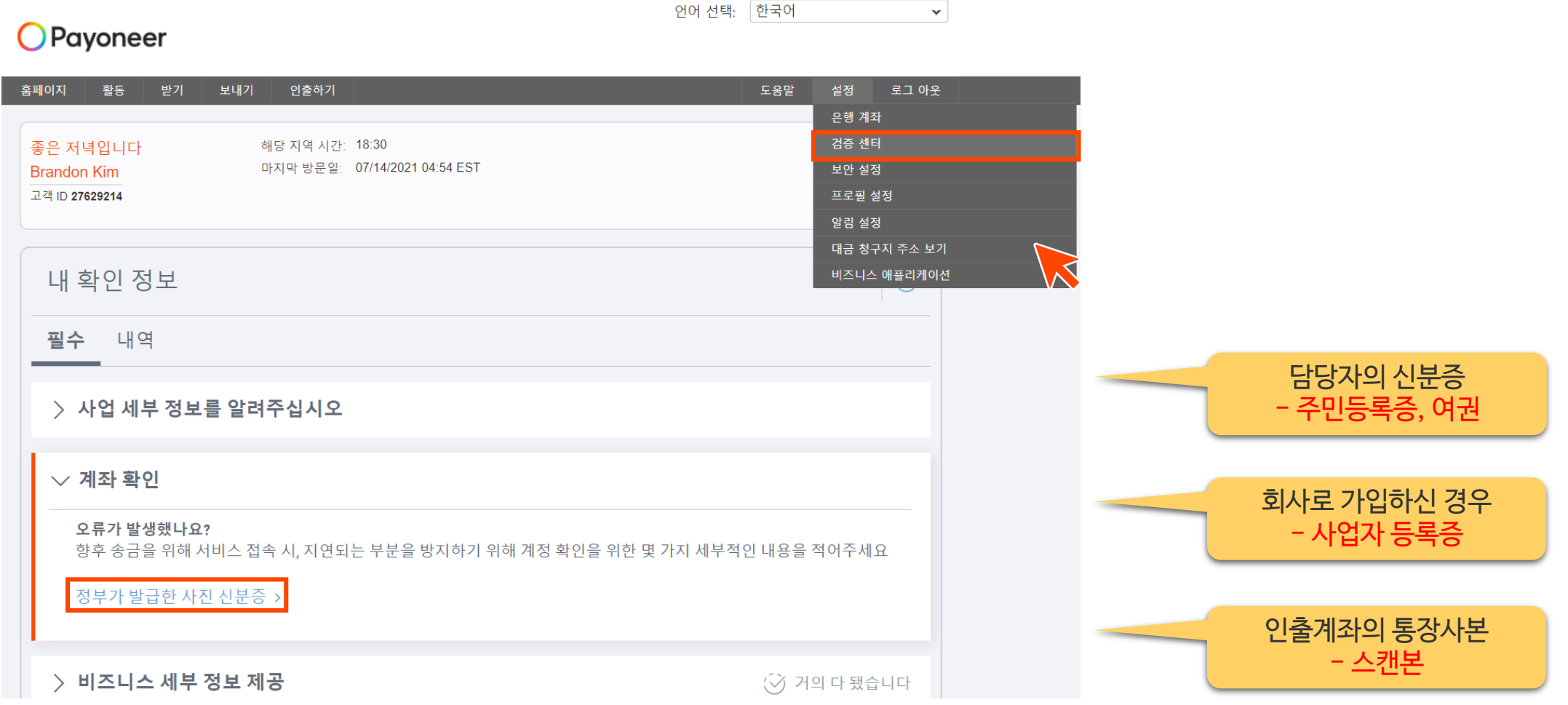

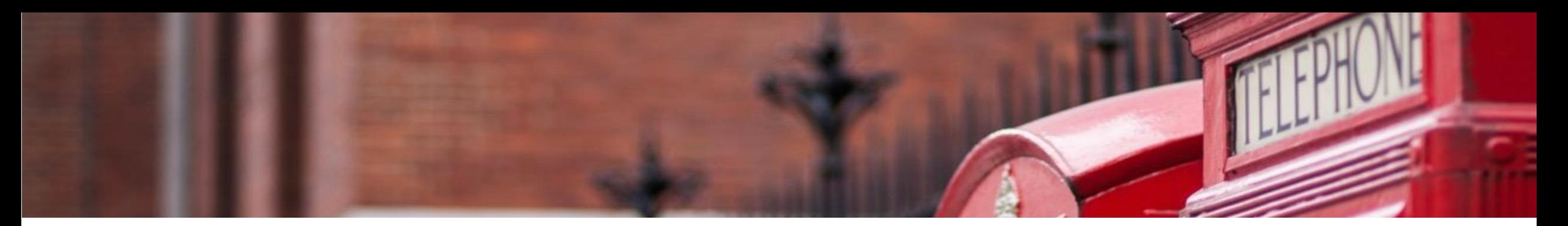

## **PAYONEER 고객 지원**

**한국어 전화 문의:**

070-4784-4047 (월~금, 오전 10시부터 오후 7시 / 단, 금요일은 오후 6시까지 운영)

**카카오톡 실시간 문의:**

Payoneer를 [플러스](https://pf.kakao.com/_xgWMjM) 친구로 추가, FAQ 답변 수령 가능 / 1:1 대화 가능 (오전 10시~ 오후 6시)

**한국어 이메일 문의:**

Payoneer - 나의 계정 로그인 후 메일 문의 [\(https://payoneer-ko.custhelp.com](https://payoneer-ko.custhelp.com/))

**Social Media Channel:**

Naver Cafe : <https://cafe.naver.com/payoneerkorea/>

Payoneer Blog: [www.blog.payoneer.com/ko](http://www.blog.payoneer.com/ko)

**hanmail.net(한메일) 사용 불가, daum.net 가능**  $\blacktriangleright$ 메일주소에 @hanmail.net 대신 @daum.net 사용하여 가입 (도메인 문제)

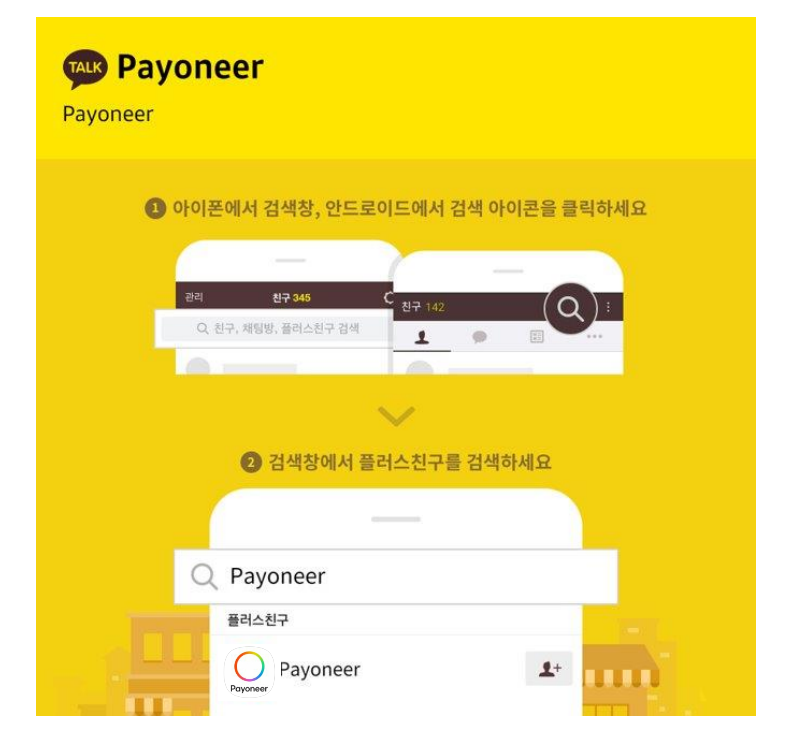

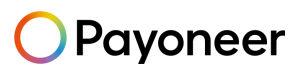

# **Thank you.**

**payoneer.com**